### FC1394-400 IEEE1394 PCI Adaptor Manual

# Package Check List:

- One PCI 1394 host Adaptor
- PCI Card Diagnostic Utility and DV Cam Driver Disk

#### **Board Layout and Connector Guide:**

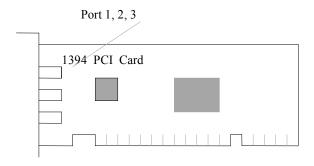

### **Installing the 1394 Host Adaptor:**

To install the 1394 card in your computer, please follow these following steps:

- 1. Turn the system **POWER OFF** before installation.
- 2. Use static electricity discharge precautions.

Remove possible static discharge from any objects that the card may come in contact with before installation. This can be accomplished by touching the system bare metal chassis rail after turning the power off. Remove the chassis cover from your computer.

- 3. Locate an unused PCI slot and remove the corresponding slot cover from computer chassis.
- Plug the 1394 PCI Adaptor to the unused PCI expansion slot and attached the bracket to the computer chassis screw.
- 5. Installing 1394 cables.

The PCI card has three external 1394 connectors. There are two types of 1394 cables can be attached to these connectors. One is a 6-to-6-pin connector, and the other is a 6-to-4-pin connector. (The 4 pin connector is usually used for a DV camcorder)

The 1394 cable topology enables both branching and daisy-chain of nodes. Up to 63 devices can connected to 1394 PCI card. No termination problem has to be care about. Simply connect the 1394 devices to the PCI card using either 6-to-6-pin or 6-to-4-pin 1394 cables. The correct cabling examples as follow the following figure:

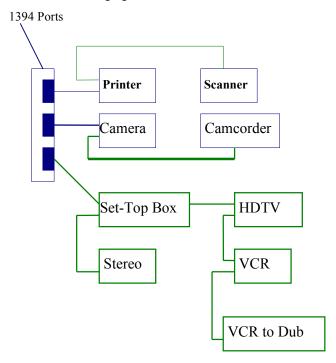

### **Software Installation:**

The card is fully Microsoft Pug-and-Play compliant and directly supported by Windows 98 SE and Windows 2000. Hence, the software installation is simple and straightforward.

- 1. After finishing the hardware installation, turn the system on.
- When your Windows system boots up, it will find a new hardware on your system called "PCI
  OHCI Compliant IEEE 1394 Host Controller", you will be prompted to install a device driver.
- The installation Wizard will guide you to install the "PCI OHCI compliant IEEE Host 1394" drivers. Your systems will reboot and come up, and all 1394 devices attached to the 1394 host Adaptor should be recognized.
- Checking the installation

If you want to check the 1394 host Adaptor and its device driver are correctly installed, you can:

- Open "My Computer"
- Double click icon "Control Panel", then "System"
- Click "Device Manager"
- Double click "1394 Bus Controller"
- You should see the "PCI OHCI Compliant IEEE 1394 Host Controller"

# **DV Cam Driver Installation:**

The DV Cam Driver Disk contains updated driver for Windows 98 and Windows 98 Second Edition (SE). For Windows 98, install DVConnect142. This will install updated driver for DV Cam, 1394 Bus Manager and OpenHCI 1394 WDM Port Driver. For Windows 98 SE, install DVConnect250. This will install updated driver for DV Cam.

# **PCI Card Diagnostic Utility:**

To check if the PCI Card is in conflict with other cards, run the VIAFIRE from the DOS windows.